## II. Setting up on macOS

On your Mac Desktop, Open the **Application** folder > **System Preference** 

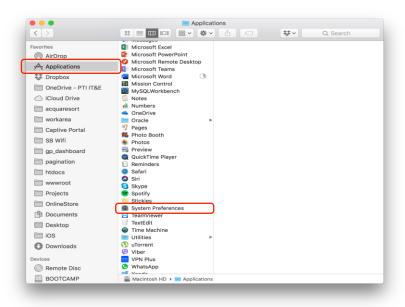

From the **System Preference** > click the **Internet & Accounts** Icon

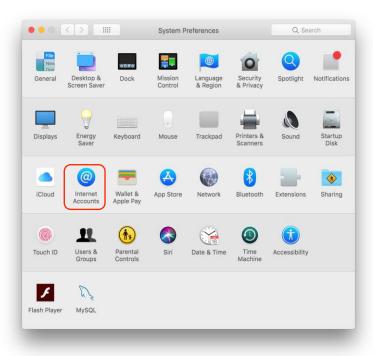

Scroll down all the way on the bottom and choose "Add Other Account"

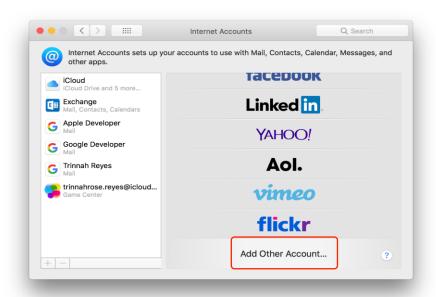

#### Choose "Mail Account"

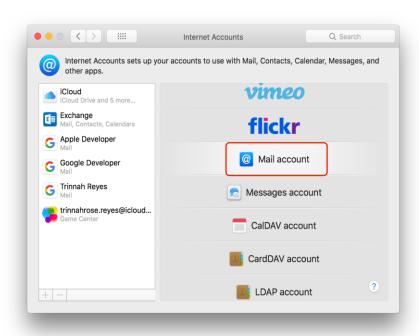

### **Enter your Email Address and Password**

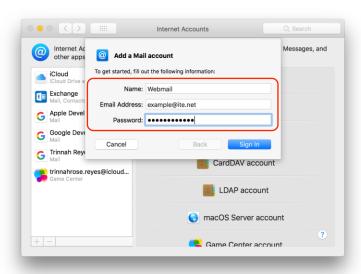

You can choose either **POP or IMAP** from the dropdown:

• Incoming Mail Server: mail.ite.net

• Outgoing Mail Server: smtp.ite.net

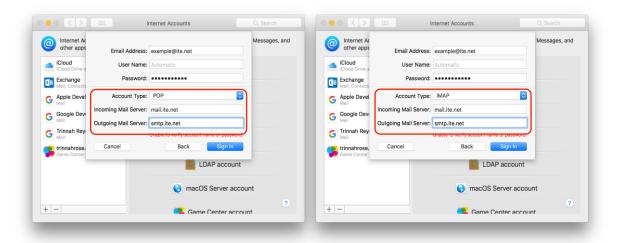

### Click "Sign-in" button to proceed.

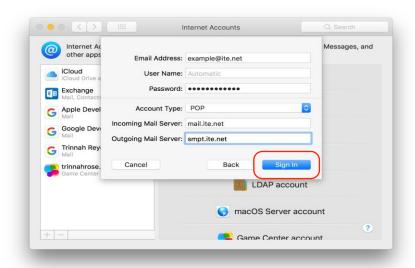

You will be redirected to this screen once the setup is successful.

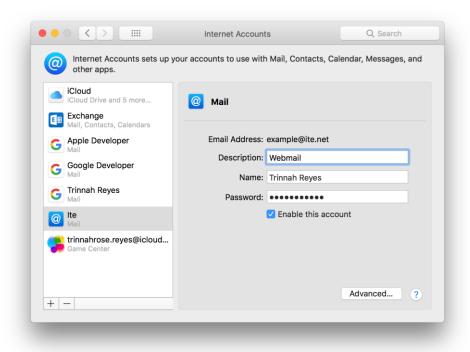

# Open your "Mail" application to view all your emails

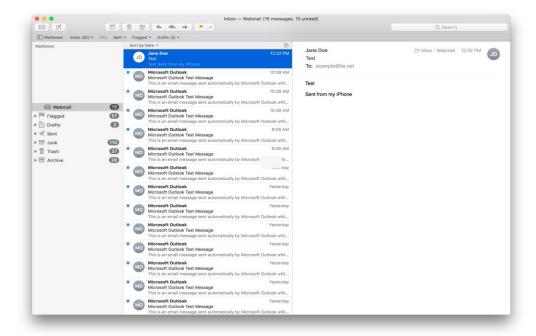